Министерство образования и науки Российской Федерации Федеральное государственное бюджетное образовательное учреждение высшего образования Санкт-Петербургский горный университет

**Кафедра информатики и компьютерных технологий**

# **ИНФОРМАТИКА ПРОГРАММИРОВАНИЕ В VBA**

**Процедуры и функции Методические указания к лабораторным работам**

> САНКТ-ПЕТЕРБУРГ 2018

ИНФОРМАТИКА. ПРОГРАММИРОВАНИЕ В VBA. Процедуры и функции. Методические указания к лабораторным работам / Санкт-Петербургский горный университет. Сост.: Г.Н.Журов, Л.Г Муста, СПб, 2018, 19 с.

Целью предлагаемых работ является изучение основ работы с Visual Basic for Applications (VBA) в Excel и освоение на практике использования подпрограмм на языке программирования VBA.

Методические указания предназначены для студентов всех направлений.

Научный редактор доц. *А.Б. Маховиков*

Табл. 3. Ил. 6. Библиогр. 3.

 Санкт-Петербургский горный университет, 2018

#### **ВВЕЛЕНИЕ**

<span id="page-2-0"></span>В Государственный образовательный стандарт высшего профессионального образования по дисциплине «Информатика» включено изучение основ программирования на языке высокого уровня, технологий программирования. Visual Basic for Applications  $(VBA)$  в Excel - это самый современный язык программирования со средой программирования, которая запускается из Excel как отдельное приложение. Программа Excel берет на себя большую часть работы по организации проекта (программы пользователя), избавляя преподавателя от объяснения многих технических мелочей. Практически сразу студенты могут начинать писать программу.

Другое достоинство программирования на VBA в Excel студенты имеют дело с одной программой, табличным процессором, как центром обработки данных. Наличие надстроек (библиотек программ) позволяет организовать сложную обработку данных. Умение программировать на VBA позволяет дополнить имеющиеся надстройки собственными программами.

VBA — упрощённая реализация языка программирования Visual Basic, встроенная в линейку продуктов Microsoft Office, а также во многие другие программные пакеты, такие как AutoCAD, SolidWorks, CorelDRAW. VBA является интерпретируемым языком. Как и следует из его названия, VBA близок к Visual Basic. В будущем Microsoft планирует заменить VBA на Visual Studio Tools инструментарий for Applications  $(VSTA)$  $\frac{1}{2}$ расширения функциональности приложений, основанный на Microsoft .NET.

Методические указания содержат краткие теоретические необходимые для работы в редакторе VBA и свеления. позволяющие составлять программы  $\mathbf{c}$ использованием подпрограмм-функций и подпрограмм-процедур. Приведены варианты заданий и рассмотрен пример решения одного варианта.

Полученные в ходе выполнения лабораторной работы навыки позволят в дальнейшем использовать их в курсовых и липломных работах, а также в практической деятельности.

 $\mathcal{E}$ 

### ЛАБОРАТОРНАЯ РАБОТА

#### ПРОГРАММИРОВАНИЕ С ИСПОЛЬЗОВАНИЕМ ПОЛПРОГРАММ

работы - освоить на практике применение **Пель** подпрограмм-процедур и подпрограмм-функций.

#### ОБЩИЕ СВЕДЕНИЯ

<span id="page-3-0"></span>Подпрограмма - программа, реализующая вспомогательный алгоритм.

Основная программа — программа, реализующая основной алгоритм решения задачи и содержащая в себе обращения к подпрограммам.

В VBA существуют два типа подпрограмм: подпрограммыфункции и подпрограммы-процедуры.

Отличие функции от процедуры заключается в том, что результатом исполнения операторов, образующих тело функции, всегда является некоторое единственное значение, поэтому обращение к функции можно использовать в соответствующих выражениях наряду с переменными и константами.

Структурным элементом программы, написанной на языке VBA, является модуль - совокупность объявлений, процедур и функций, объединенных в единое целое.

Каждый модуль состоит из области описания и одной или нескольких процедур и функций.

Входящие в модуль процедуры и функции объединены общей областью описания. В ней описываются данные и объекты, которые являются общепринятыми для подпрограмм модуля.

Подпрограмма-процедура имеет следующий синтаксис:

[Private | Public] [Static] Sub <имя процедуры> ([<список aprvmehtoB>])

> [<Инструкции>] [Exit Sub] [<Инструкции>] **End Sub**

> > $\boldsymbol{\Delta}$

Public - указывает, что процедура Sub доступна во всех других процедурах во всех модулях;

Private - указывает, что процедура Sub доступна для других процедур только того модуля, в котором она описана;

Static - указывает. что локальные переменные процедуры Sub сохраняются в промежутках времени между вызовами этой процедуры;

Sub, End Sub - служебные слова VBA;

 $<sub>MM</sub>$ </sub> процедуры> - имя процедуры, удовлетворяющее стандартным правилам именования;

 $a$ ргументов $>$  - список <список переменных, которые передаются представляющих аргументы,  $\mathbf{B}$ процедуру Sub при её вызове. Имена переменных разделяются запятой:

<Инструкции> - любой набор команд VBA;

Exit Sub - инструкция. выполнение которой приводит к выходу из процедуры.

В качестве результата процедура может возвращать в программу множество вызывающую простых или структурированных величин или не возвращать никаких значений.

Среди параметров процедуры указываются как аргументы, так и результаты.

Обращение к процедуре - отдельный оператор.

Вызов процедуры из другой процедуры можно произвести несколькими способами.

Первый способ:

<Имя процедуры> <Список фактических параметров>

<Имя процедуры> - имя вызываемой процедуры;

<Список фактических параметров> - список аргументов, передаваемых процедуре; он должен соответствовать списку, заданному в процедуре, по количеству и типу.

Второй способ:

Call <Имя процедуры> (<Список фактических параметров>)

Call - служебное слово VBA;

 $\overline{5}$ 

<Имя процедуры> - имя вызываемой процедуры;

<Список фактических параметров> - список аргументов, передаваемых процедуре; он должен соответствовать списку, заданному в процедуре, по количеству и типу.

Заметим, что при втором способе вызова процедуры в отличие от первого список фактических параметров должен быть заключен в круглые скобки; в качестве разделителя в списке

Подпрограмма-функция имеет следующий синтаксис:

[Private | Public] [Static] Function <имя функции>  $[$  (<cnncok aprymentor>)]

> [<Инструкции>] [Exit Function] [<Инструкции>]

### **End Sub**

Синтаксис инструкции Function содержит те же элементы, и Sub. Инструкция Exit Function приводит к выходу из что функции.

Тип функции может быть только простым типом.

Блок содержит локальные для функции описания и раздел операторов.

Для возврата значения из функции следует присвоить значение имени функции.

Обращение к функции является операндом в выражении.

Подпрограмма-функция вызывается в выражении по своему имени, за которым следует вписок аргументов в скобках

Для работы подпрограммам иногда необходимо передать данные, которые носят названия параметров или аргументов подпрограммы. Параметры передаются в подпрограммы при ее вызове при помощи перечисления их после имени подпрограммы. При этом описание действий в подпрограмме осуществляется с использованием формальных параметров. Обращение  $\mathbf{K}$ подпрограмме осуществляется с фактическими параметрами, которые должны соответствовать формальным по числу, типу и месту расположения.

 $6\overline{6}$ 

Использование подпрограммы Function аналогично использованию стандартных функций. Обращение к ней можно записать , например, в правой части оператора присваивания, при этом указывается имя подпрограммы- функции и в круглых скобках – фактические параметры т.е. *список аргументов*, заменяющих формальные параметры в операторе Function

#### <span id="page-7-0"></span>ПРИМЕР ВЫПОЛНЕНИЯ РАБОТЫ

#### Задача 1.

Заданы два вектора А и В. Вычислить сумму элементов для каждого вектора. Вычисление суммы элементов оформить в виде функции.

# Решение:

На листе MS Excel разместим исходные векторы:

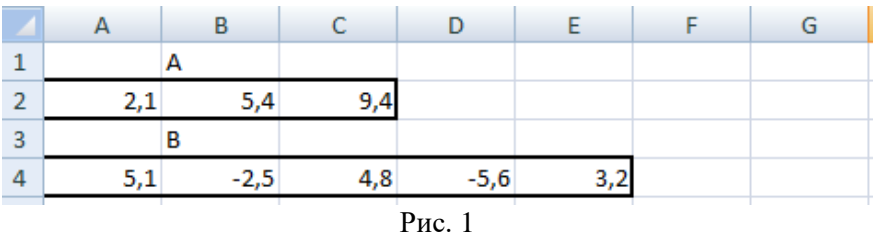

В данном примере требуется дважды вычислить сумму элементов вектора. Результатом вычисления в каждом случае будет одно число, поэтому целесообразно организовать подпрограммуфункцию.

Формальными параметрами можно выбрать X и n, где X исходный вектор, n - его размерность.

### Текст программы:

Option Base 1 Option Explicit Dim i As Integer

### 'Подпрограмма-функция

Public Function  $Sum(X()$  As Single, n As Integer) As Single Вычисление суммы элементов вектора Х размерности n For  $i = 1$  To n  $Sum = Sum + X(i)$ **Next End Function** 

 $\overline{8}$ 

#### **'Основная программа**

Public Sub Primer<sub>1()</sub> Dim A(3) As Single, B(5) As Single, SA As Single, SB As Single 'Чтение элементов исходных векторов с листа MS Excel For  $i = 1$  To 3  $A(i) = Cells(2, i)$ Next For  $i = 1$  To 5  $B(i) = Cells(4, i)$ Next 'Обращение к процедуре-функции  $SA = Sum(A, 3)$  $SB = Sum(B, 5)$ 'Вывод результатов на лист MS Excel Cells $(1,5)$ ="SA" Cells $(3,7)$ ="SB"  $Cells(2, 5) = SA$  $Cells(4, 7) = SB$ End Sub

### **Результат работы программы:**

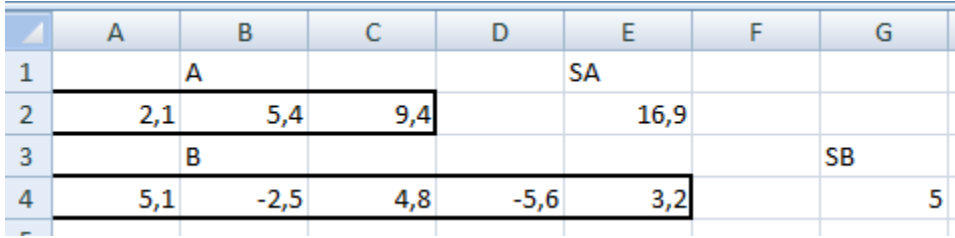

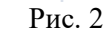

#### **Задача 2.**

Задан вектор a размерности 3, вектор b размерности 4. Построить вектор с размерности 3, у которого каждый элемент есть квадрат соответствующего вектора a. Построить вектор d

размерности 4, у которого каждый элемент есть квадрат соответствующего элемента вектора b.

# Решение.

В данном примере требуется дважды вычислить новый вектор по известному старому, поэтому целесообразно организовать подпрограмму-процедуру.

Формальными параметрами можно выбрать x, n, y, где x исходный вектор, n - его размерность, y - новый вектор.

Чтение вектора с листа MS Excel и запись нового вектора на лист также опишем с помощью подпрограмм-процедур.

На листе MS Excel разместим исходные векторы:

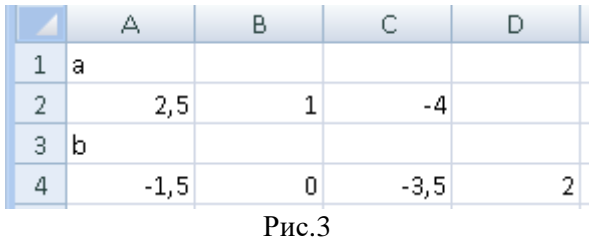

#### Текст программы:

**Option Explicit** Option Base 1 Dim i As Integer

'Подпрограмма-функция для формирования нового вектора

Public Sub NewVect( $x()$  As Single, n As Integer,  $y()$  As Single) For  $i = 1$  To n  $y(i) = x(i)$  ^ 2 **Next** End Sub

'Подпрограмма-функция для чтения вектора из к - ой строки листа MS Excel

 $10<sup>10</sup>$ 

Public Sub VVod(x() As Single, n As Integer, k As Integer) For  $i = 1$  To n  $x(i) = Cells(k, i)$ Next End Sub

# **'Подпрограмма-функция для записи вектора в к – ую строку листа MS Excel**

Public Sub Vyvod(x() As Single, n As Integer, k As Integer) For  $i = 1$  To  $n$ Cells $(k, i) = x(i)$ Next End Sub

# **'Основная программа**

Public Sub Prog2() Dim a(3) As Single, b(4) As Single Dim c(3) As Single, D(4) As Single Call  $VVod(a, 3, 2)$ Call VVod(b, 4, 4) Call NewVect(a, 3, c) Call NewVect(b, 4, D) Cells(5, 1) = "c" Call Vyvod(c, 3, 6) Cells $(7, 1) = "d"$ Call Vyvod(D, 4, 8) End Sub

# **Результат работы программы:**

|                | А      | В                                         | С      | D |
|----------------|--------|-------------------------------------------|--------|---|
| $\mathbf 1$    | a      |                                           |        |   |
| $\overline{2}$ | 2,5    | 1                                         | -4     |   |
| 3              | b      |                                           |        |   |
| 4              | $-1,5$ | 0                                         | $-3,5$ | 2 |
| 5              | с      |                                           |        |   |
| 6              | 6,25   | 1                                         | 16     |   |
| 7              | d      |                                           |        |   |
| 8              | 2,25   | 0                                         | 12,25  | 4 |
| $\sim$         |        | $\mathbf{p}_{\text{II} \alpha}$ $\Lambda$ |        |   |

 $P$ ис. 4

### Задача 3.

Найти значение матричного выражения

$$
G_{33} = A_{32} * B_{22} * C_{23}
$$
,  $\partial e \quad A = \begin{pmatrix} 1 & 1 \\ 2 & 2 \\ 1 & 3 \end{pmatrix}, \quad B = \begin{pmatrix} 4 & 2 \\ 3 & 1 \end{pmatrix}, \quad C = \begin{pmatrix} 2 & 1 & 2 \\ 3 & 0 & 1 \end{pmatrix}$ 

# Решение:

Поскольку в данном примере дважды используется умножение матриц, будет рационально написать процедуру для умножения двух прямоугольных матриц произвольной размерности. Назовем эту процедуру Mult, в качестве формальных параметров целесообразно взять следующие: х, у, т, і, п, д, где х и у исходные матрицы размерности m, l и l, n; z - матрица результат размерности  $m, n$ .

Главная программа должна содержать ввод исходных матриц А, В, С, двукратное обращение к прцедуре Mult и вывод результата.

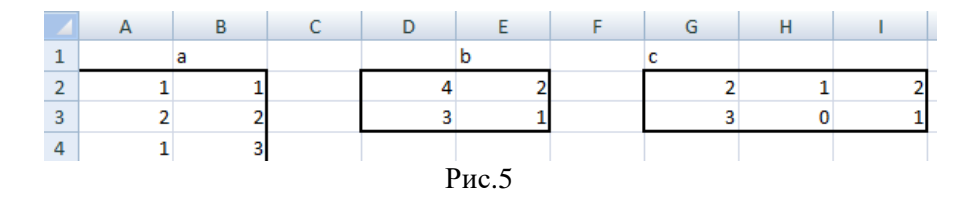

## **Текст программы:**

Option Explicit Option Base 1

Dim i As Integer, j As Integer, k As Integer

Public Sub vvodMatr(x() As Single, m As Integer, n As Integer,  $\overline{\phantom{a}}$ k1 As Integer, k2 As Integer) For  $i = 1$  To m For  $j = 1$  To n  $x(i, j) = Cells(i + k1, j + k2)$ Next Next End Sub

Public Sub vyvodMatr(x() As Single, m As Integer, n As Integer,  $\overline{\phantom{a}}$ k1 As Integer, k2 As Integer) For  $i = 1$  To m For  $j = 1$  To n Cells $(i + k1, j + k2) = x(i, j)$ Next Next End Sub

Public Sub mult $(x()$  As Single,  $y()$  As Single, m As Integer, 1 As Integer, n As Integer, \_ z() As Single) For  $i = 1$  To m

For  $j = 1$  To n For  $k = 1$  To  $l$  $z(i, j) = z(i, j) + x(i, k) * y(k, j)$ Next Next Next End Sub Public Sub Prog3() Dim  $a(3, 2)$  As Single,  $b(2, 2)$  As Single,  $c(2, 3)$  As Single,  $\overline{\phantom{a}}$ D(3, 2) As Single,  $g(3, 3)$  As Single Call vvodMatr $(a, 3, 2, 1, 0)$ Call vvodMatr(b, 2, 2, 1, 3) Call vvodMatr(c, 2, 3, 1, 6) Call mult(a, b, 3, 2, 2, D) Call mult(D, c, 3, 2, 3, g) Cells $(5, 2)$  = "Результат решения" Call vyvod $\text{Matr}(g, 3, 3, 5, 0)$ End Sub

# **Результат работы программы:**

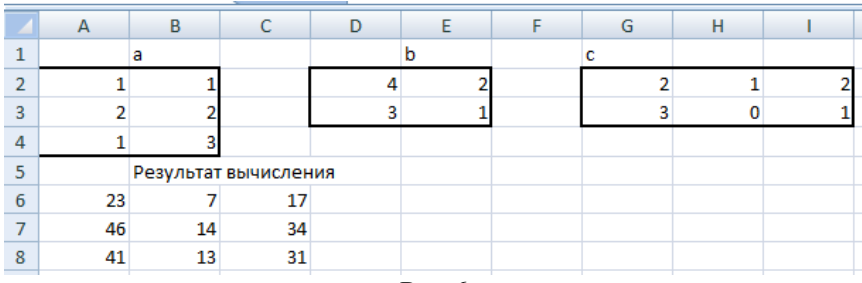

Рис.6

# <span id="page-14-0"></span>**Задача 1.**

Найти и вывести на печать для исходных векторов соответствующие величины с использованием подпрограммы функции, где

$$
A = \begin{pmatrix} 2.1 \\ -5.6 \\ 8.4 \\ 1.3 \\ 0 \\ 5.8 \end{pmatrix} \quad \mathbf{B} = \begin{pmatrix} 1.2 \\ -3.1 \\ 8 \\ -4.5 \\ 0 \\ -2.6 \\ 8.4 \\ 3.2 \\ 1.8 \end{pmatrix} \quad C = \begin{pmatrix} -0.5 \\ 5.9 \\ -2 \\ 0.5 \\ 0.5 \end{pmatrix} \quad D = \begin{pmatrix} -0.2 \\ -0.5 \\ 9.2 \\ -2 \\ -5.6 \\ 4.8 \\ 9 \\ 4.6 \\ 3 \end{pmatrix}
$$

$$
F = \begin{pmatrix} 0.2 \\ -8.5 \\ 4.5 \\ 5.6 \\ -4 \end{pmatrix} \qquad G = \begin{pmatrix} -8.1 \\ 0.3 \\ 0 \\ -1.2 \\ 0 \\ 2.4 \\ 3 \end{pmatrix}
$$

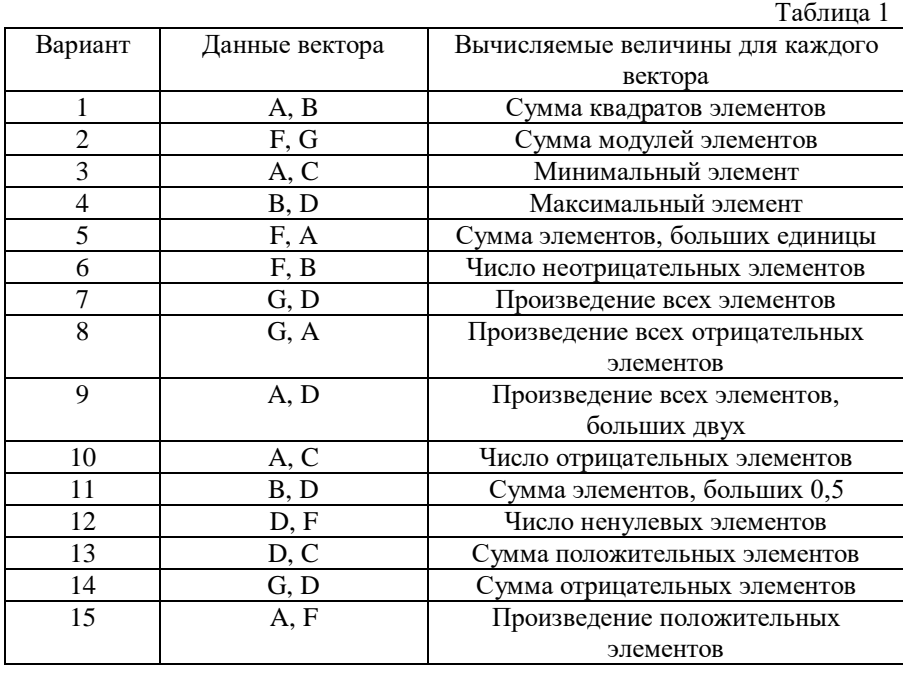

# **Задача 2.**

По данным таблицы 2 найти и вывести на печать два вектора. Исходные векторы те же, что и задаче 1.

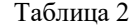

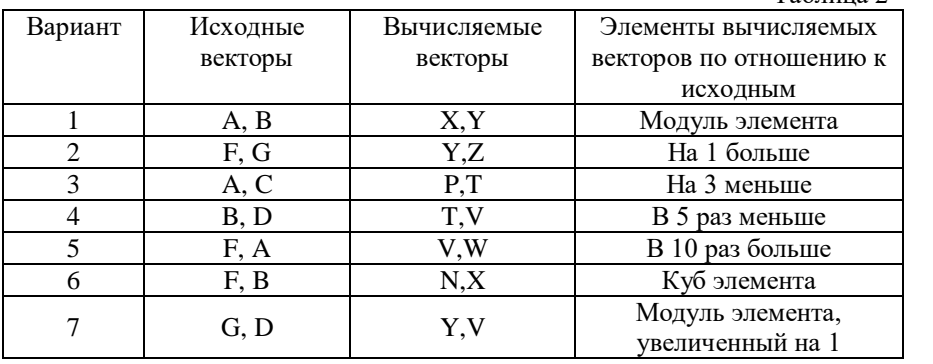

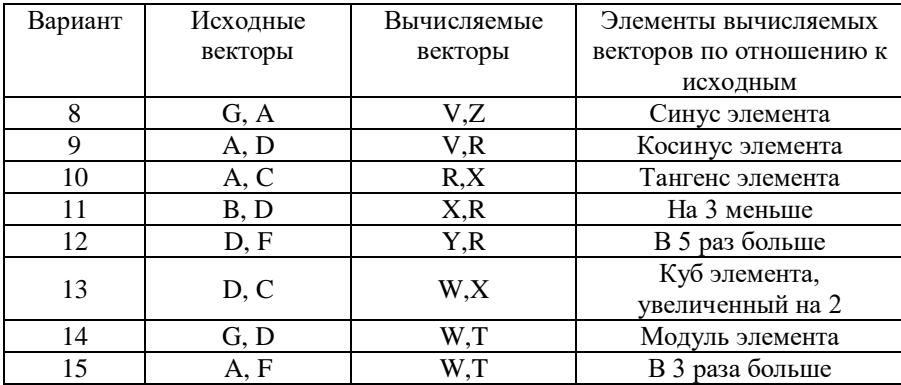

# **Задача 3.**

По данным таблицы 3 вычислить и вывести на печать два вектора. Вычисление всех искомых величин оформить в виде подпрограмм-процедур. Исходные матрицы:

$$
A_{23} = \begin{pmatrix} 0.1 & -0.1 & 0.5 \\ 0.2 & -0.2 & 0.7 \end{pmatrix} B_{22} = \begin{pmatrix} -1 & 0.1 \\ -0.1 & 2 \end{pmatrix} C_{33} = \begin{pmatrix} 0.1 & 0.2 & 0.3 \\ 0 & 1 & -1 \\ 0 & 0 & 1 \end{pmatrix}
$$

$$
D_{32} = \begin{pmatrix} -1.1 & 0 \\ 2.1 & 0 \\ 0 & -7.3 \end{pmatrix} E_{22} = \begin{pmatrix} 1 & -4.3 \\ -2.7 & 0 \end{pmatrix}
$$

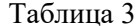

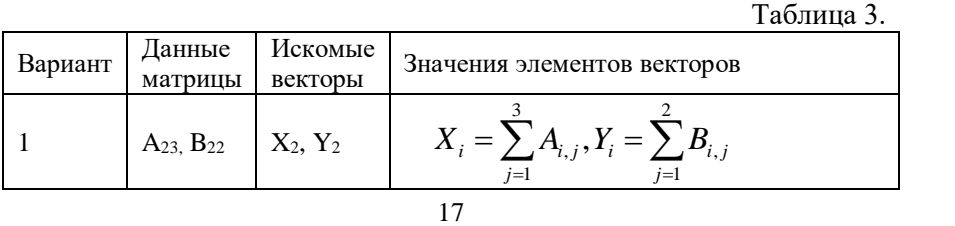

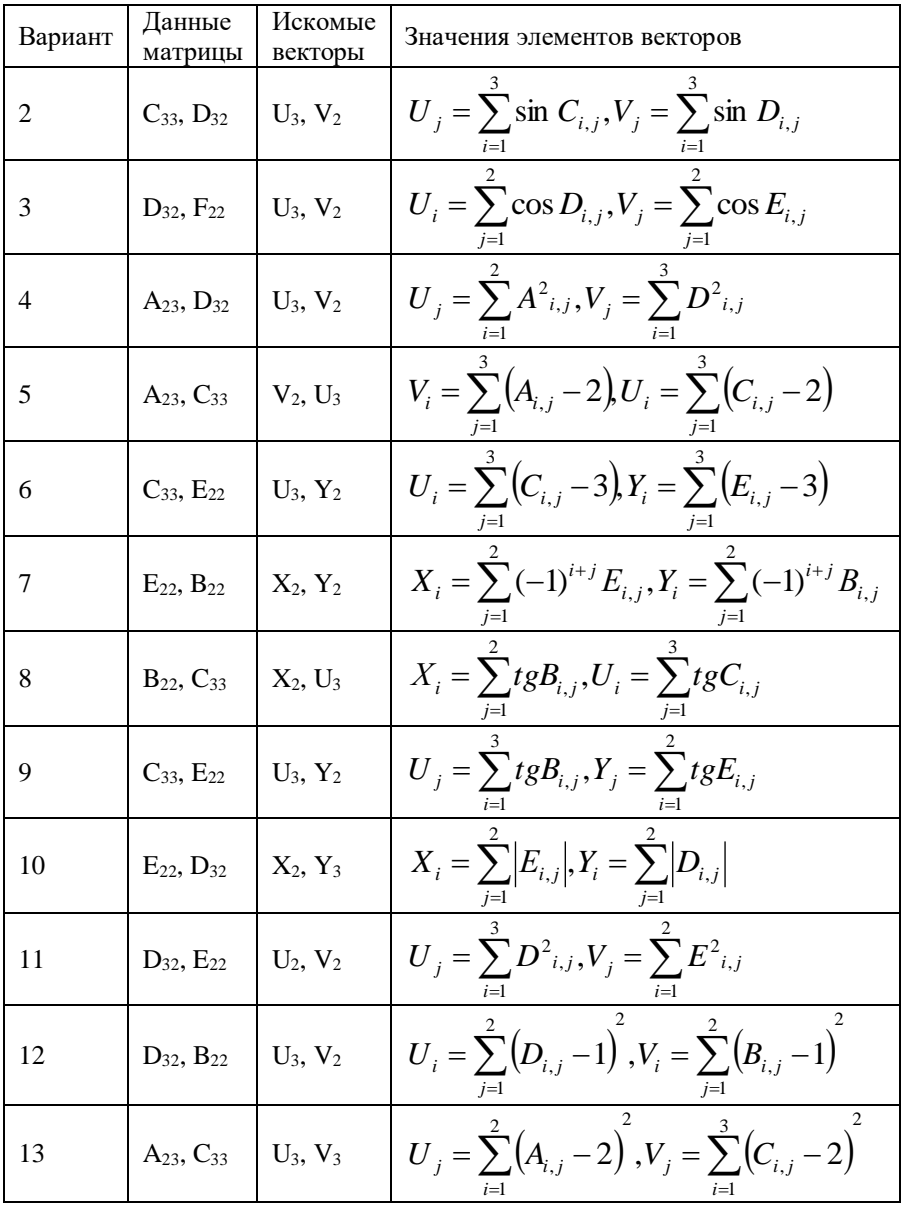

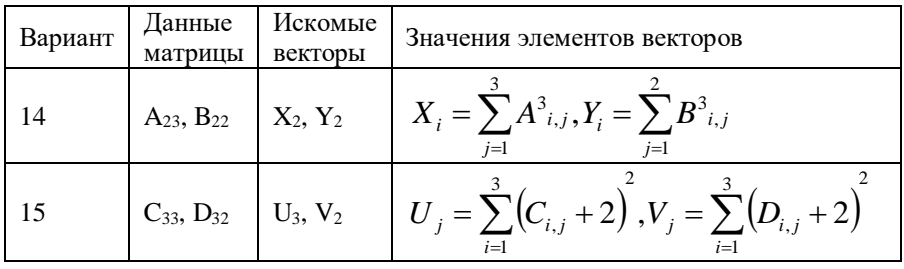

# **БИБЛИОГРАФИЧЕСКИЙ СПИСОК**

1. Информатика. Базовый курс: учебное пособие / под ред. С.В. Симоновича. — СПб. и др.: Питер, 2012. — 637 с.

2. Информатика: Учебник для вузов / Под ред. Н.В. Макаровой – 3-е изд., перераб. - М.: Финансы и статистика, 2009. - 768 с.

3. Веденеева Е.А. Функции и формулы Excel 2007. Библиотека пользователя. –СПб.: Питер, 2008. –384 с

# **СОДЕРЖАНИЕ**

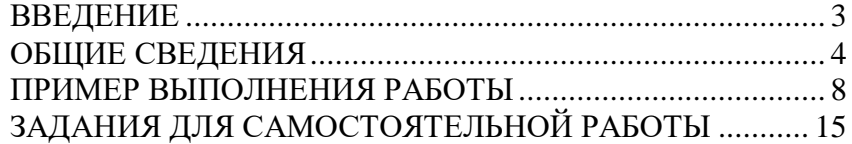